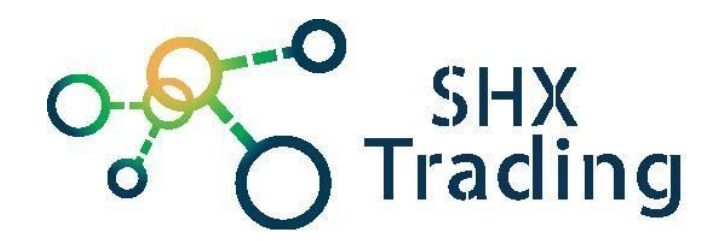

# **BitVision aplikace**

Návod k obsluze

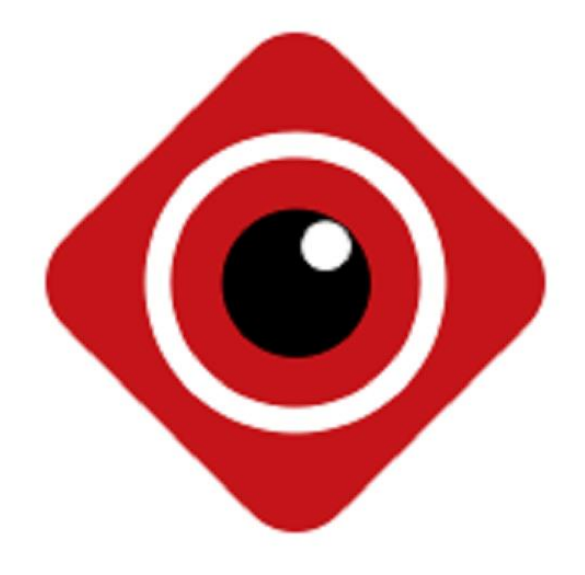

**Kontakt na dodavatele**

SHX Trading s.r.o. Hrusická 2616/3, Praha 4 Tel: 244 472 125

#### **Instalace a registrace**

- a) Stáhněte si a nainstalujte na svůj mobilní telefon aplikaci "**BitVision"** následujícím způsobem:
	- 1) Pomocí Google App Store nebo App Store,
	- 2) Naskenujte následující kódy QR.

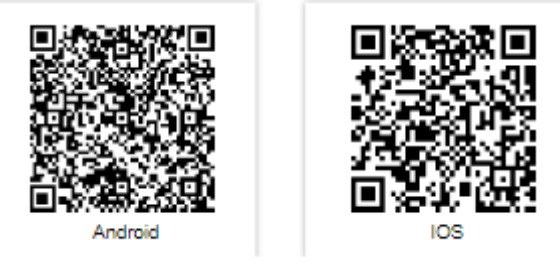

- b) Přidejte zařízení:
	- 1) Ujistěte se, že je NVR připojeno k internetu, P2P je zapnuté a je online.
	- 2) Nastavte telefonní síť, připojte telefon k bezdrátové síti.
	- 3) Přihlaste se do mobilního klienta a vyberte **"správa zařízení"** kliknutím na ikonu v pravém horním rohu. Dále klikněte na tlačítko **"+"** ve spodní části rozhraní, zvolte možnost **"Přidat zařízení"**.

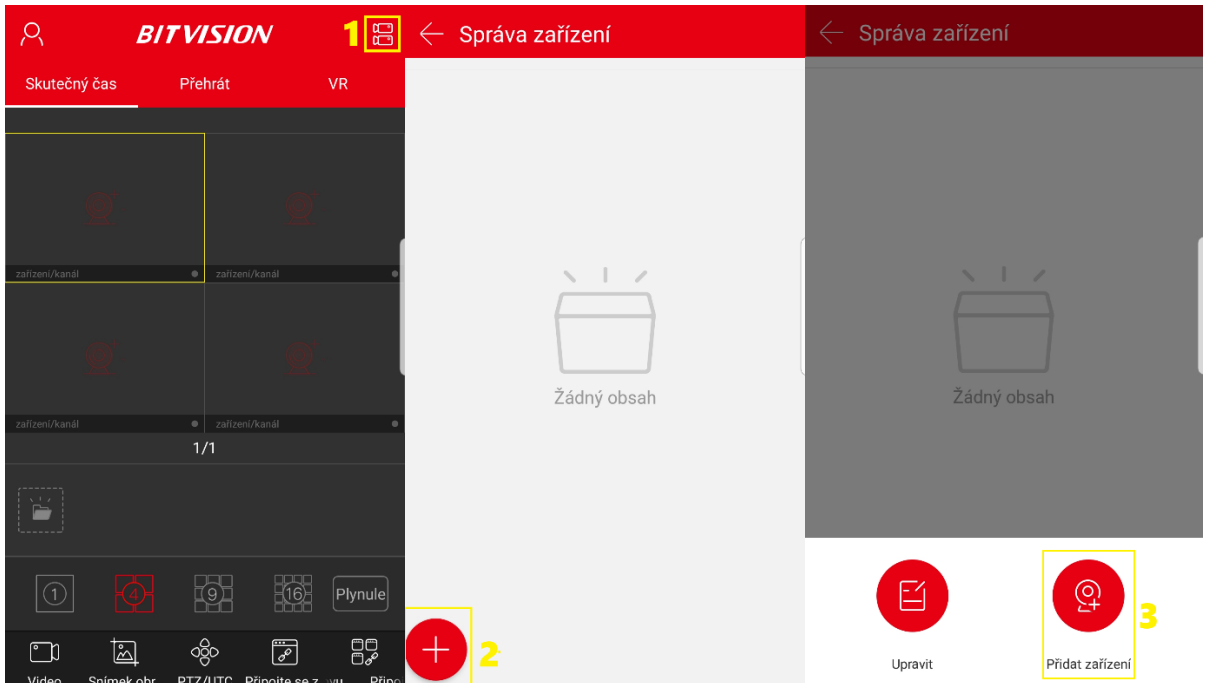

**V**yberte vyhledávání **"IP/DDNS/SN"** Přejděte na záložku **"SN"** a naskenujte QR kód umístěný na spodní straně zařízení, vyplňte název a přihlašovací údaje a potvrďte. Zařízení bude přidáno do aplikace.

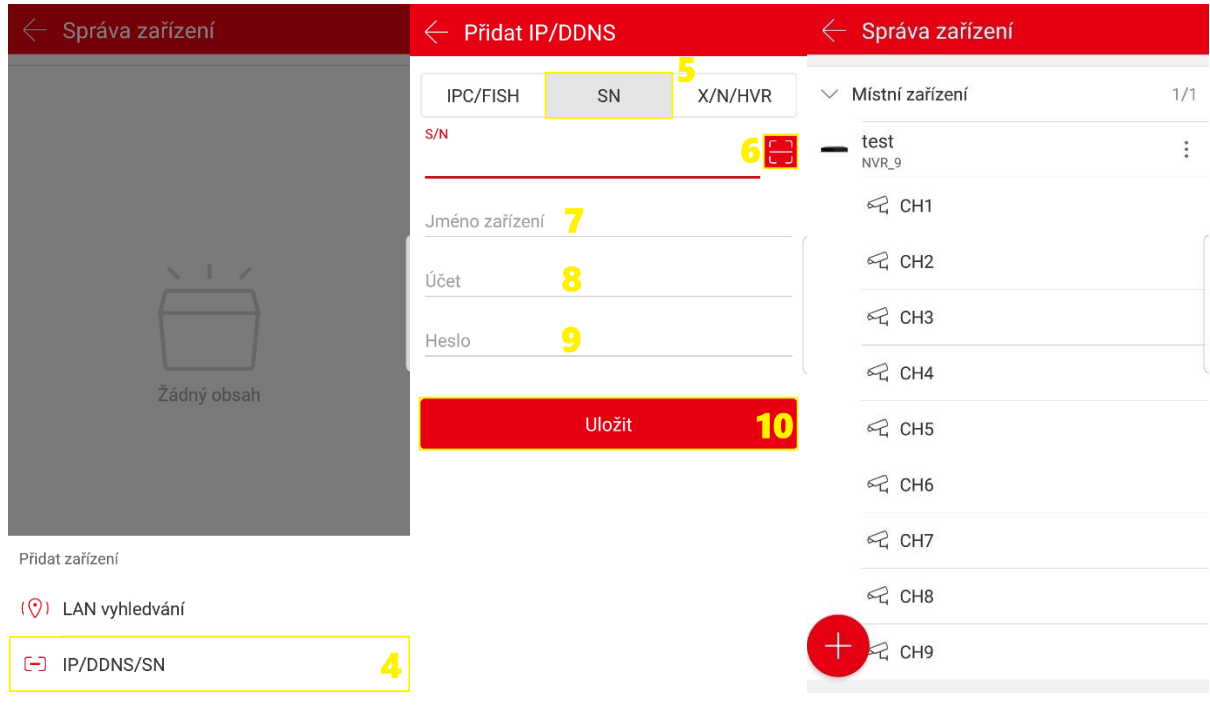

## Živý přenos

a) V okně náhledu klikněte na "+"

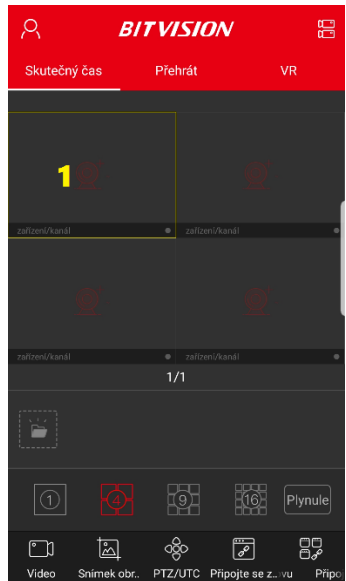

b) Vyberte kanál náhledu zařízení v seznamu zařízení a poté klikněte na tlačítko **"Hotovo"**

I

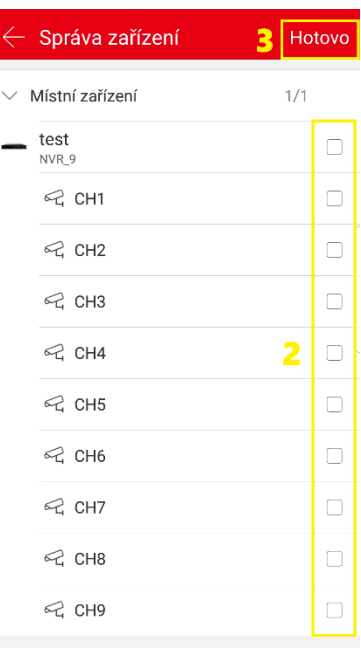

c) Nyní máte náhled videa v reálném čase.

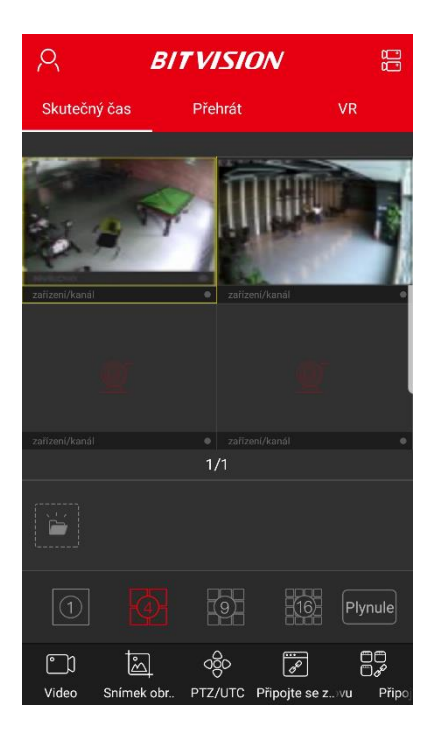

### **Zpětné přehrání**

a) Z panelu nástrojů aplikace vyberte možnost "Přehrát", potom přejdete na rozhraní přehrávání videa. V okně náhledu klikněte na **"+"**

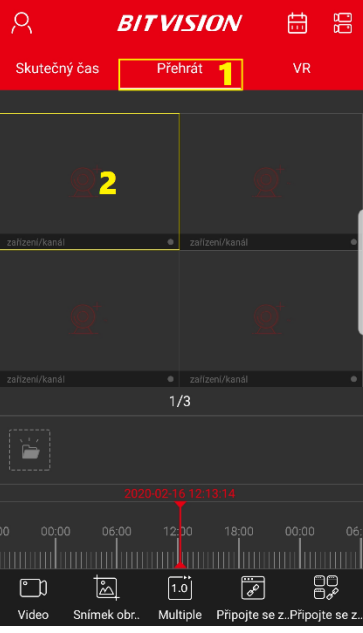

b) Vyberte kanál přehrávání zařízení ze seznamu zařízení a poté klikněte na tlačítko **"Hotovo"**

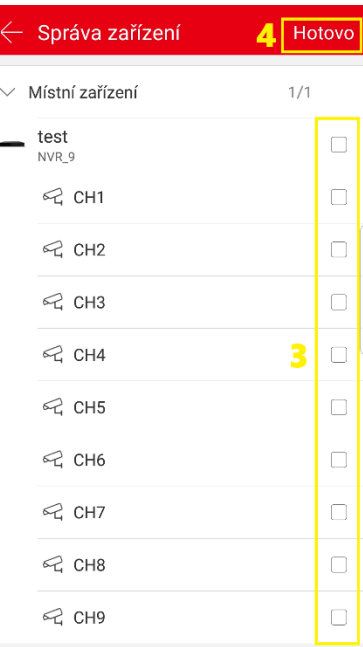

c) Označte okno náhledu, pomocí tlačítka kalendáře (pravý horní roh) vyberte datum záznamu pro zpětné přehrávání a přehrajte požadovaný záznam. Posouváním v časové ose lze přehrávat požadovaný čas záznamu.

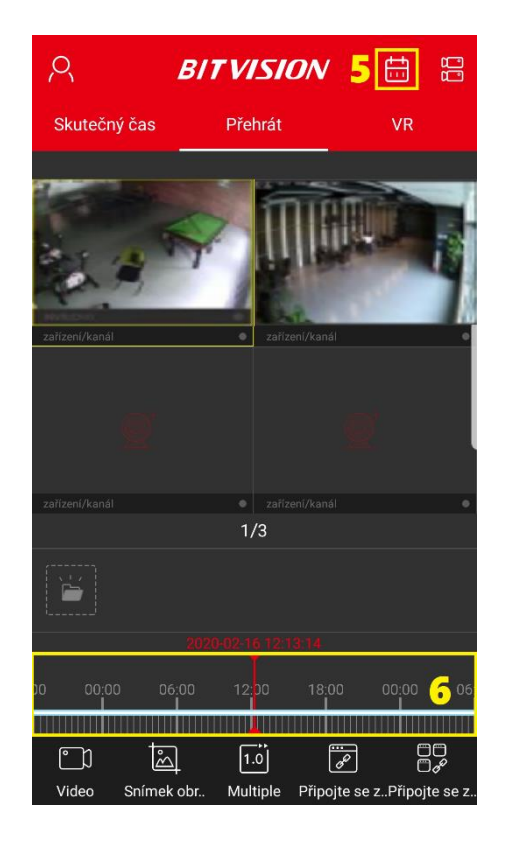

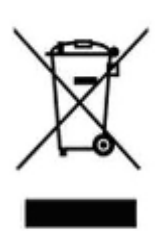

### **Závěrečná ustanovení**

Ovládání přístroje se může v závislosti na jednotlivých sériích drobně lišit.

Přístroj používejte v souladu s platnými právními předpisy. Dodavatel nenese žádnou odpovědnost za použití přístroje v rozporu s těmito předpisy.

Návod je majetkem společnosti SHX Trading s.r.o. Veškeré kopírování, či jiné používání musí být se souhlasem této společnosti.

Pokud v návodu naleznete nějaké nepřesnosti, budeme rádi, pokud nás budete informovat.